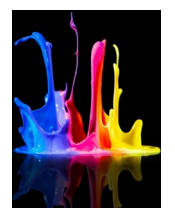

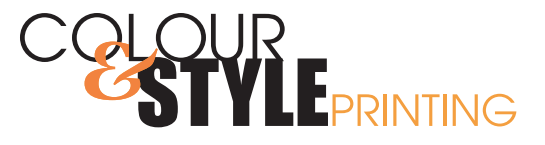

### **Bleeds** Do I Need Them? TIPS & TRICKS!

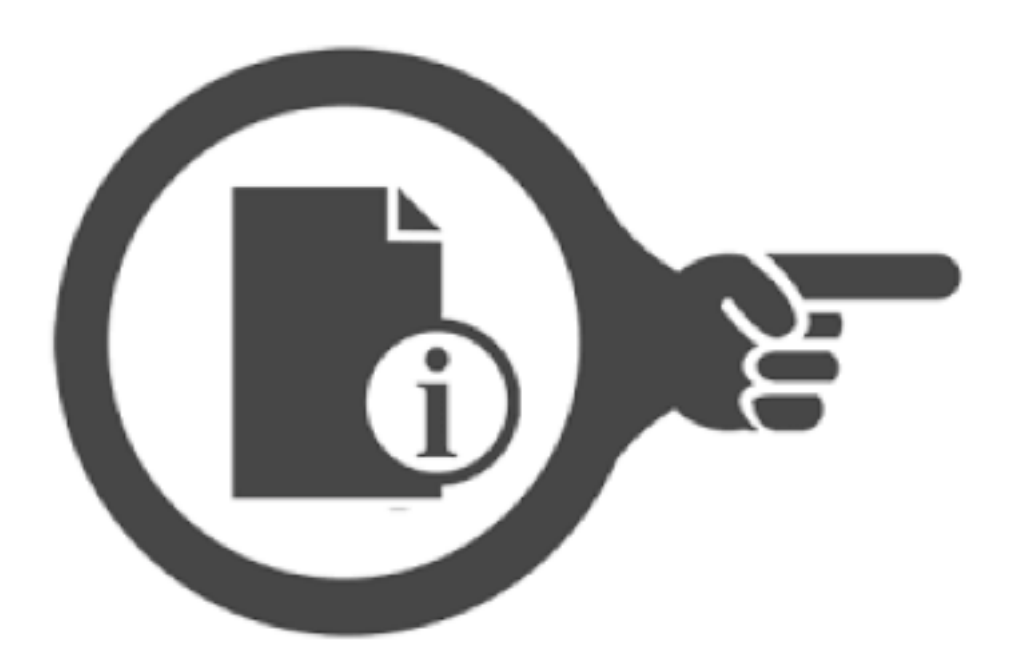

2815 - 12 Street NE,Calgary, Alberta T2E 7J2 Bus: 403 250 9022 | sales@colourandstyleprinting.com www.colourandstyleprinting.com

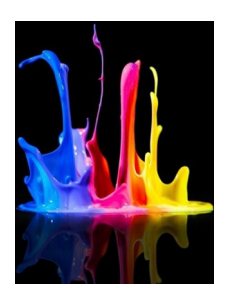

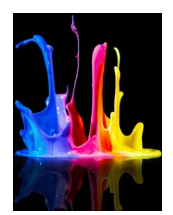

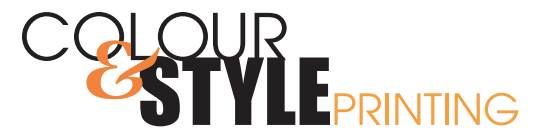

### What are Bleeds, and Why Do I Need Them?

Bleed Solour or/and image that goes to the edge of the paper. Bleed is the picture or other graphic extends 1/8" (0.125") beyond the edge of the page and excess image or colour is cut off as part of finishing process.

Text or images that are not meant to be trimmed off the edge of your final printed piece must be 1/8"- 1/4" (0.125" – 0.25") from the edge of your layout **(also known as Safe)**. Items placed 1/8" (0.125") or closer are in danger of being trimmed off or showing inconsistent margins.

In the example right, **bleed area (shown here in blue)** extends 0.125" beyond **trim edge** of page **(represented here by the red line)**. The document size is equal to final trim size in most cases.

Create bleed is to simply make certain that image or graphic extends off edge of the page to a distance of 1/8" (0.125) wherever you want image or colour to be at edge of trim.

Example showing Bleed, Trim, & minimum Safety Margins.

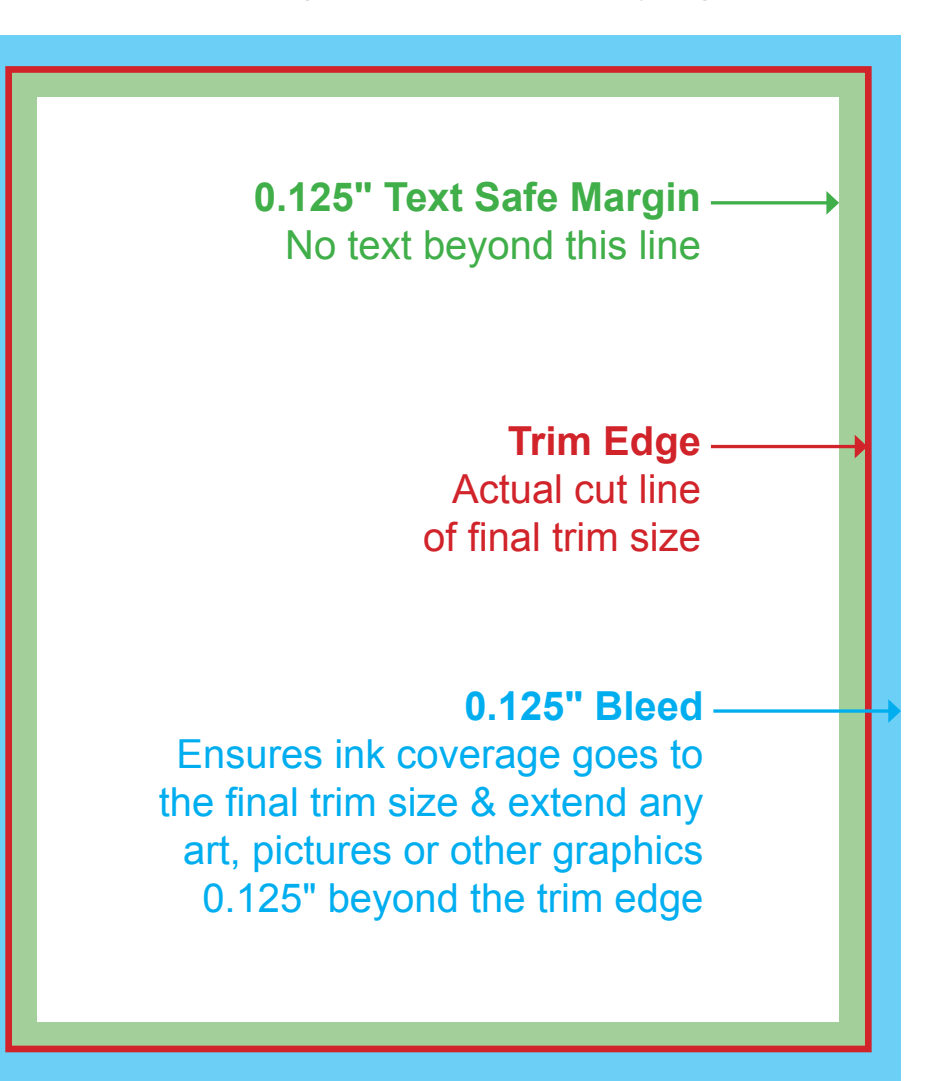

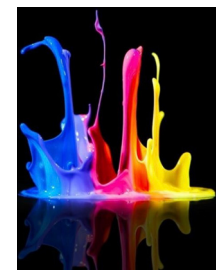

2815 - 12 Street NE,Calgary, Alberta T2E 7J2 Bus: 403 250 9022 | sales@colourandstyleprinting.com www.colourandstyleprinting.com

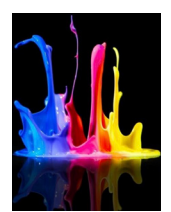

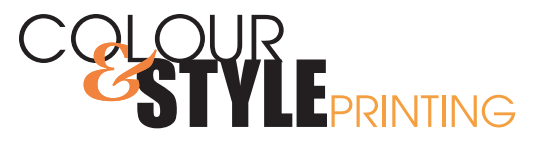

# How to Create a Bleed?

#### INDESIGN

Set your bleed in Document Setup menu to 1/8" (0.125") on all four sides.

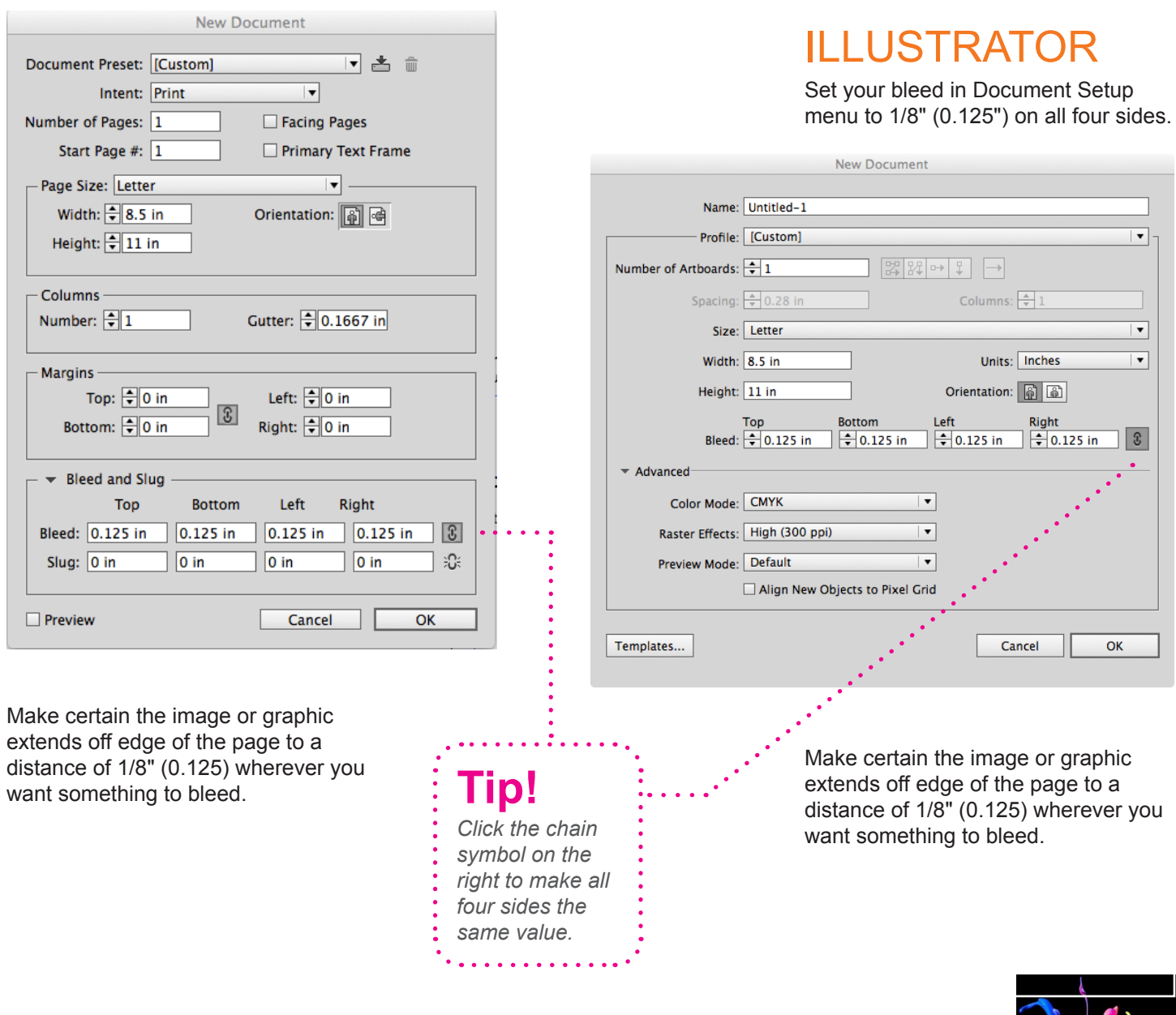

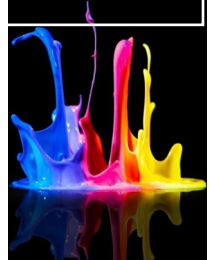

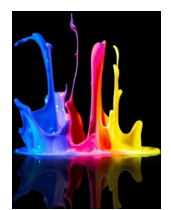

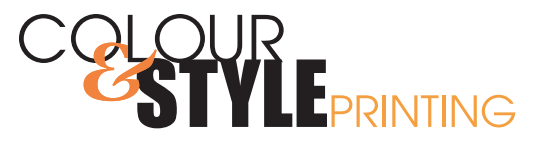

# How to Create a Bleed?

### **PHOTOSHOP**

Creating layout entirely in **Photoshop you must make document 0.25" larger overall than final trim size in both height and width**. In other words, you must build **0.125" bleed** directly into your document.

Make sure any photographs or backgrounds you want to bleed go all the way to outer edge of document (0.125" past guidelines). After printing we trim off that extra 0.125".

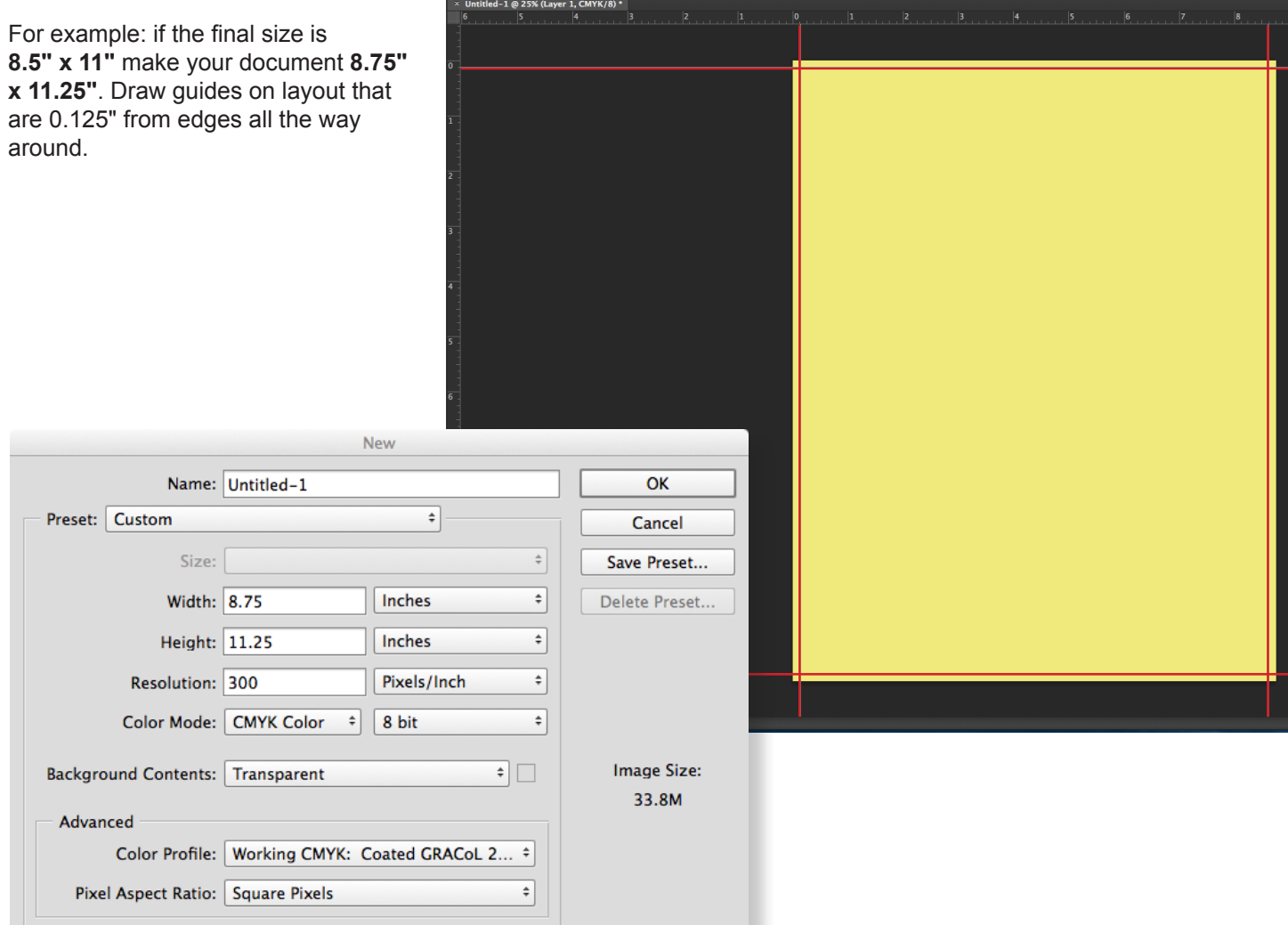

2815 - 12 Street NE,Calgary, Alberta T2E 7J2 Bus: 403 250 9022 | sales@colourandstyleprinting.com www.colourandstyleprinting.com

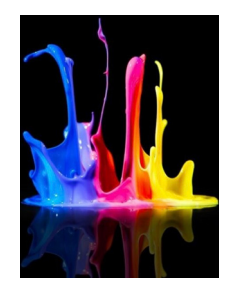